[ACL](https://zhiliao.h3c.com/questions/catesDis/120) **[孙轲](https://zhiliao.h3c.com/User/other/20835)** 2019-10-14 发表

# 组网及说明

## **1. 配置需求或说明**

#### **1.1 适用产品系列**

本案例适用于如:HP/Aruba 2920 24G/48G Switch、

HP/Aruba 2920 24G/48G POE+ Switch、Aruba 2930F 24G/48G 4SFP(+) Switch、 Aruba 2930F 24G/48G 4SFP(+) PoE+ Switch、Aruba 2930M 24G/48G 1-slot Switch、 Aruba 2930M 24G/48G PoE+ 1-slot Switch等系列的交换机。

#### **1.2 组网图**

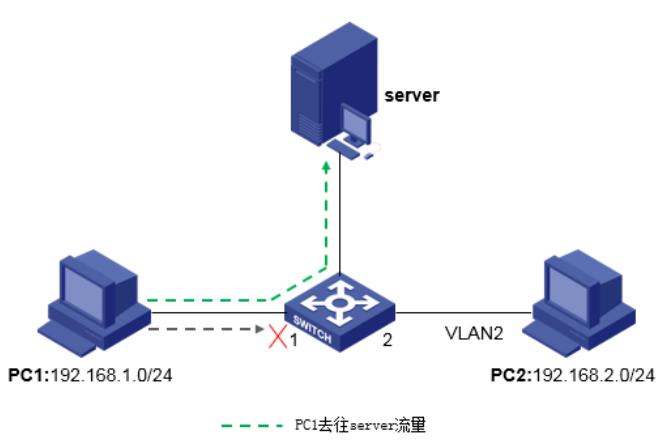

---- PC1去往PC2流量

#### **1.3 说明**

PC1网段与PC2网段之间不可以互访,同时不影响两台PC去往其他站点的数据流量。

### 配置步骤

## **1. 配置步骤 #进入全局模式**

ProCurve#config

#### **#配置扩展ACL 100**

ProCurve(config)#ip access-list extended 100

#### **#配置拒绝源IP网段192.168.1.0/24访问目的IP网段192.168.2.0/24的报文通过规则**

ProCurve (config-ext-nacl)#deny ip 192.168.1.0 0.0.0.255 192.168.2.0 0.0.0.255

#### **#配置允许其他所有报文通过规则**

ProCurve (config-ext-nacl)#permit ip any any ProCurve (config-ext-nacl)#exit

## **#将ACL 100应用到1端口**

ProCurve(config)#int 1 ProCurve((eth-1)#ip access-group 100 in ProCurve((eth-1)#exit

#### **2. 保存配置**

ProCurve(config)#write memory

### 配置关键点